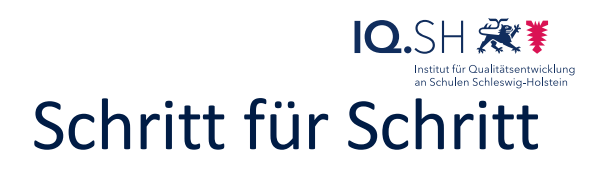

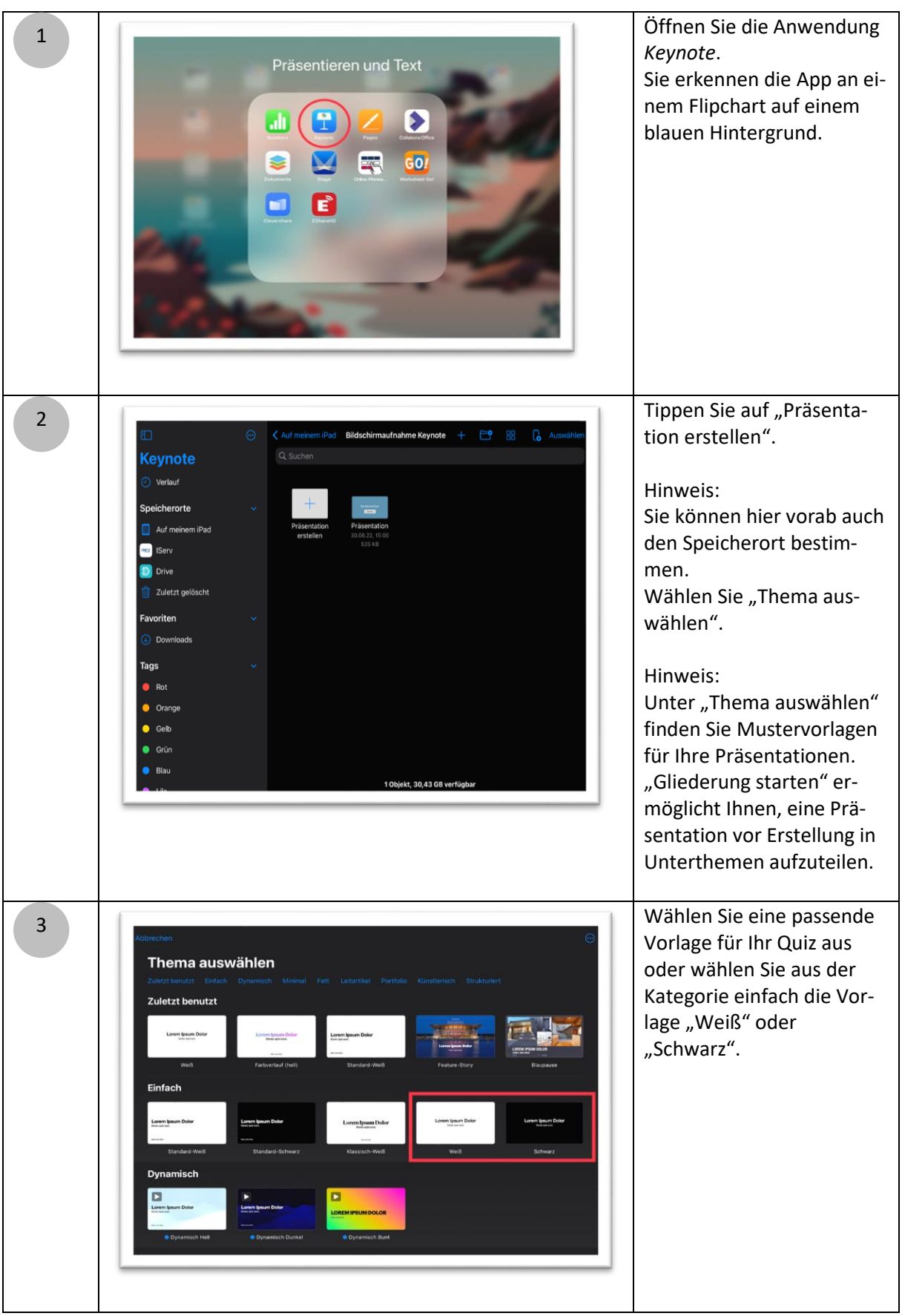

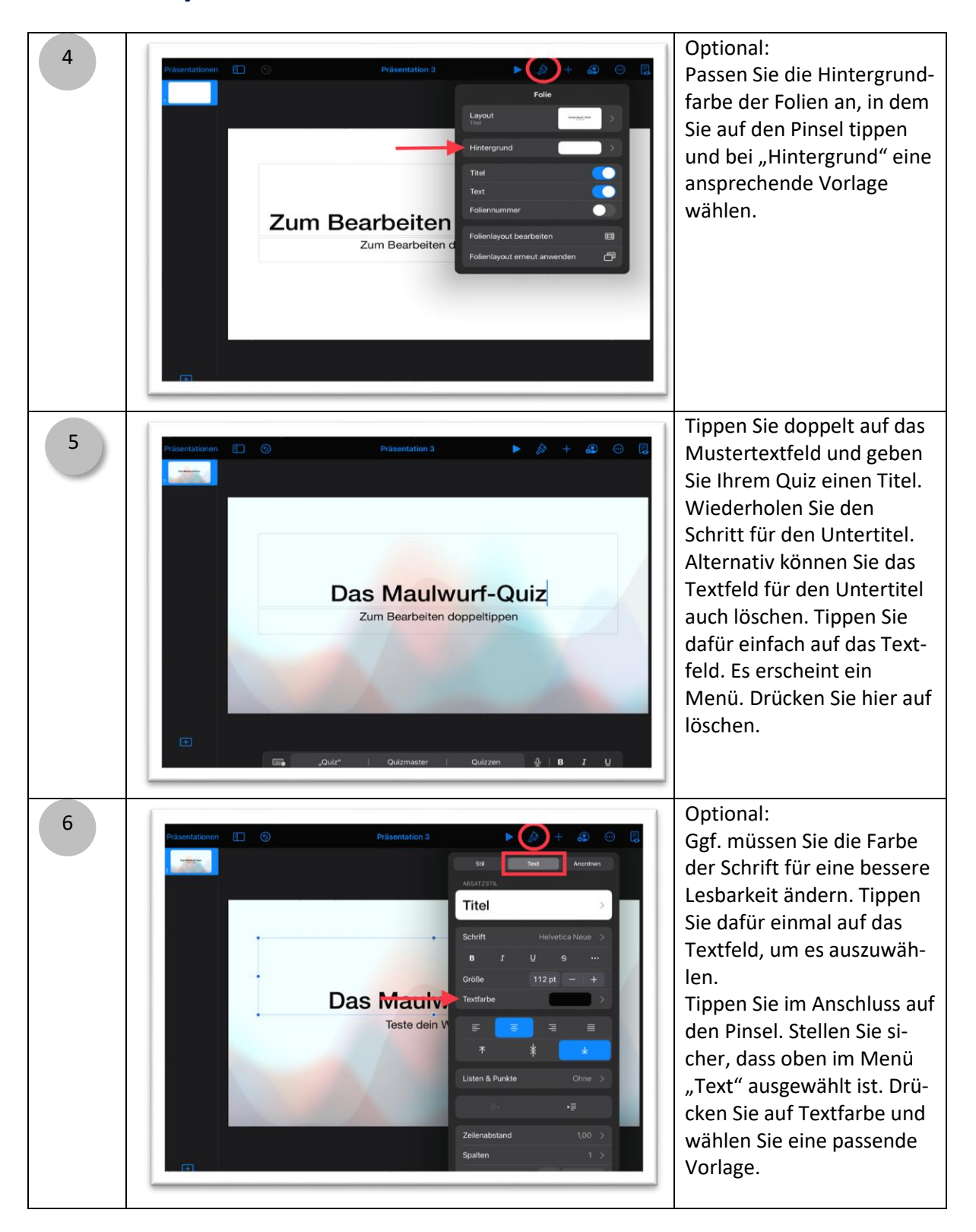

**IQ.SH 滚** Qualitätsentwicklung Schritt für Schritt

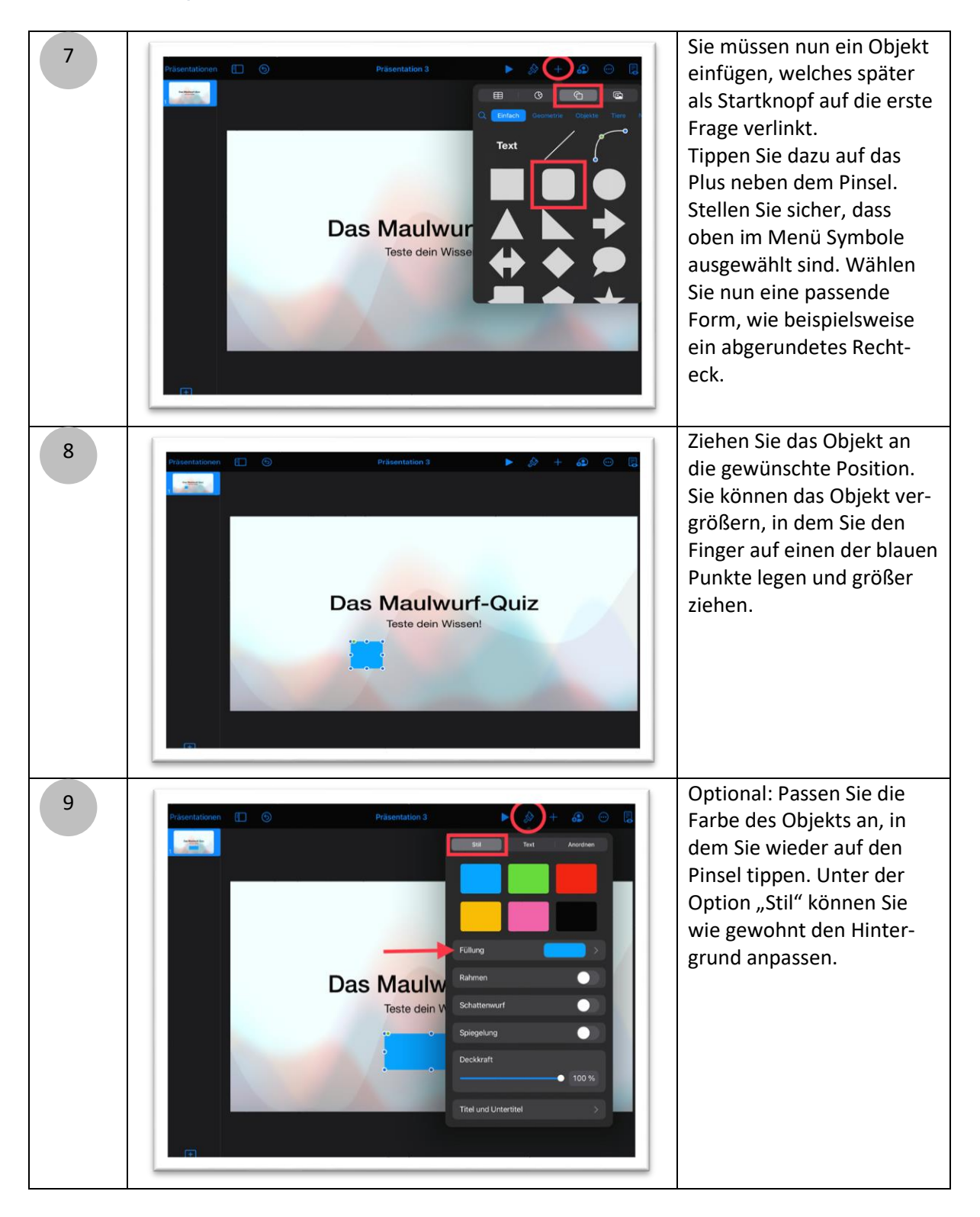

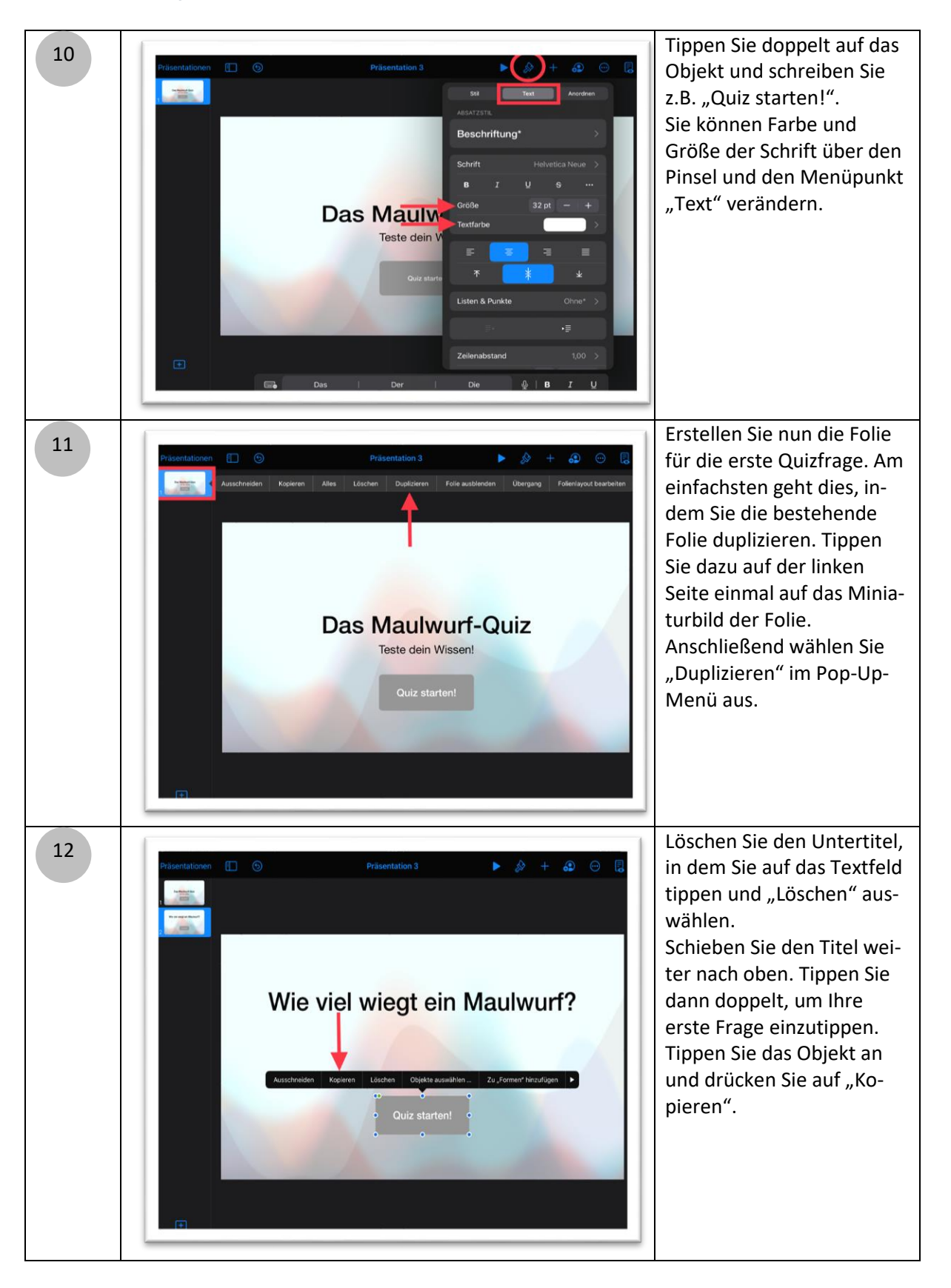

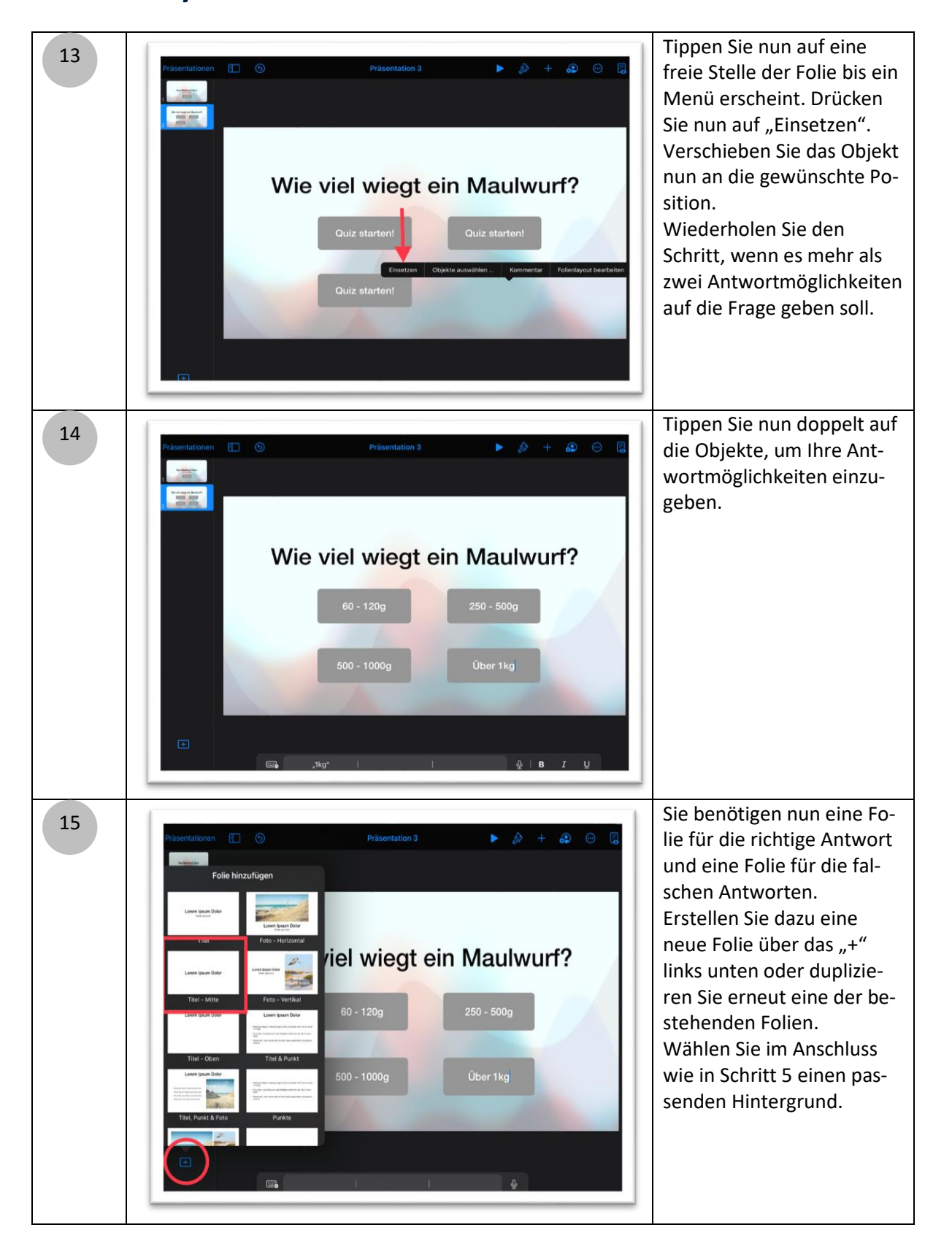

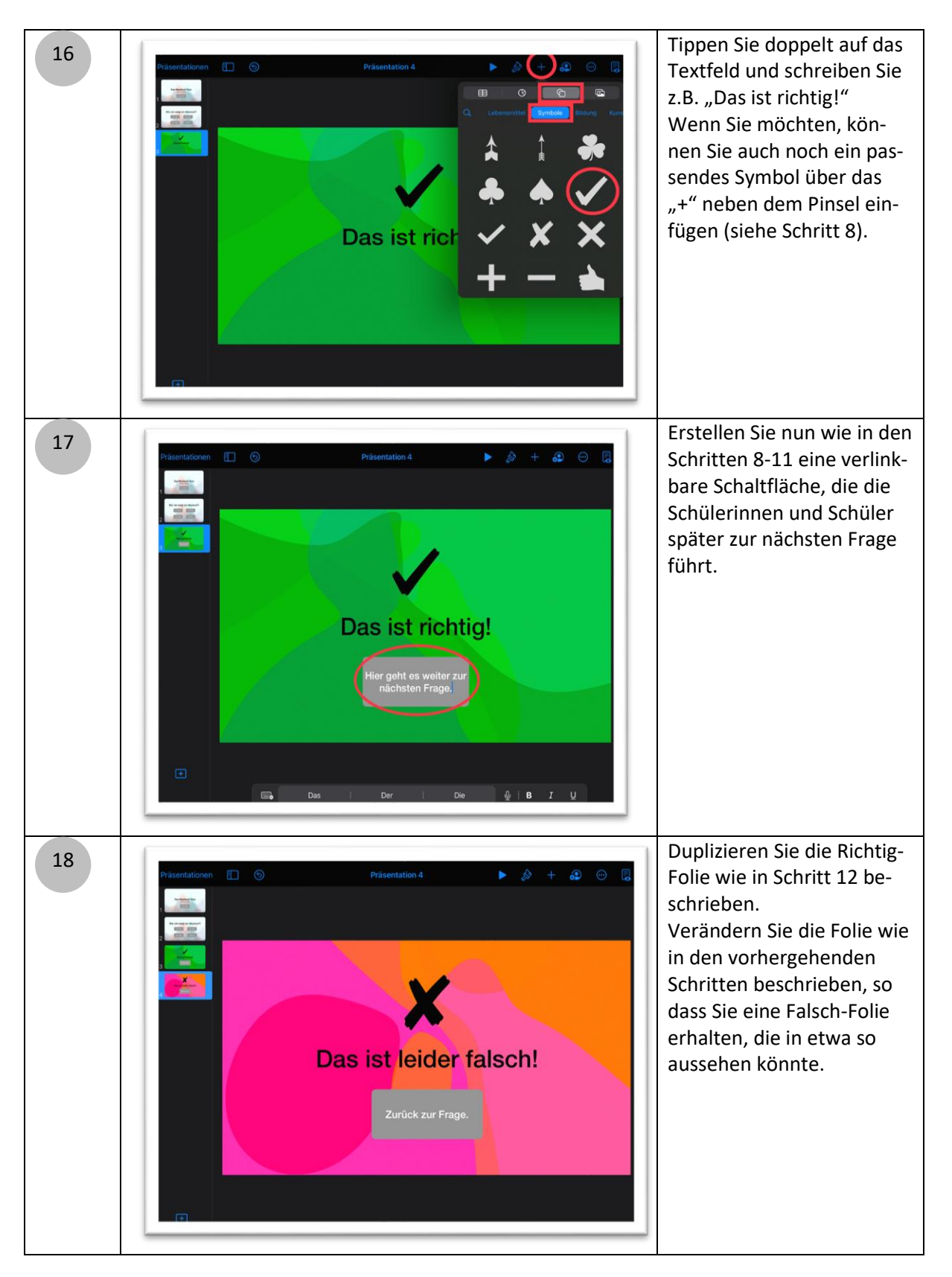

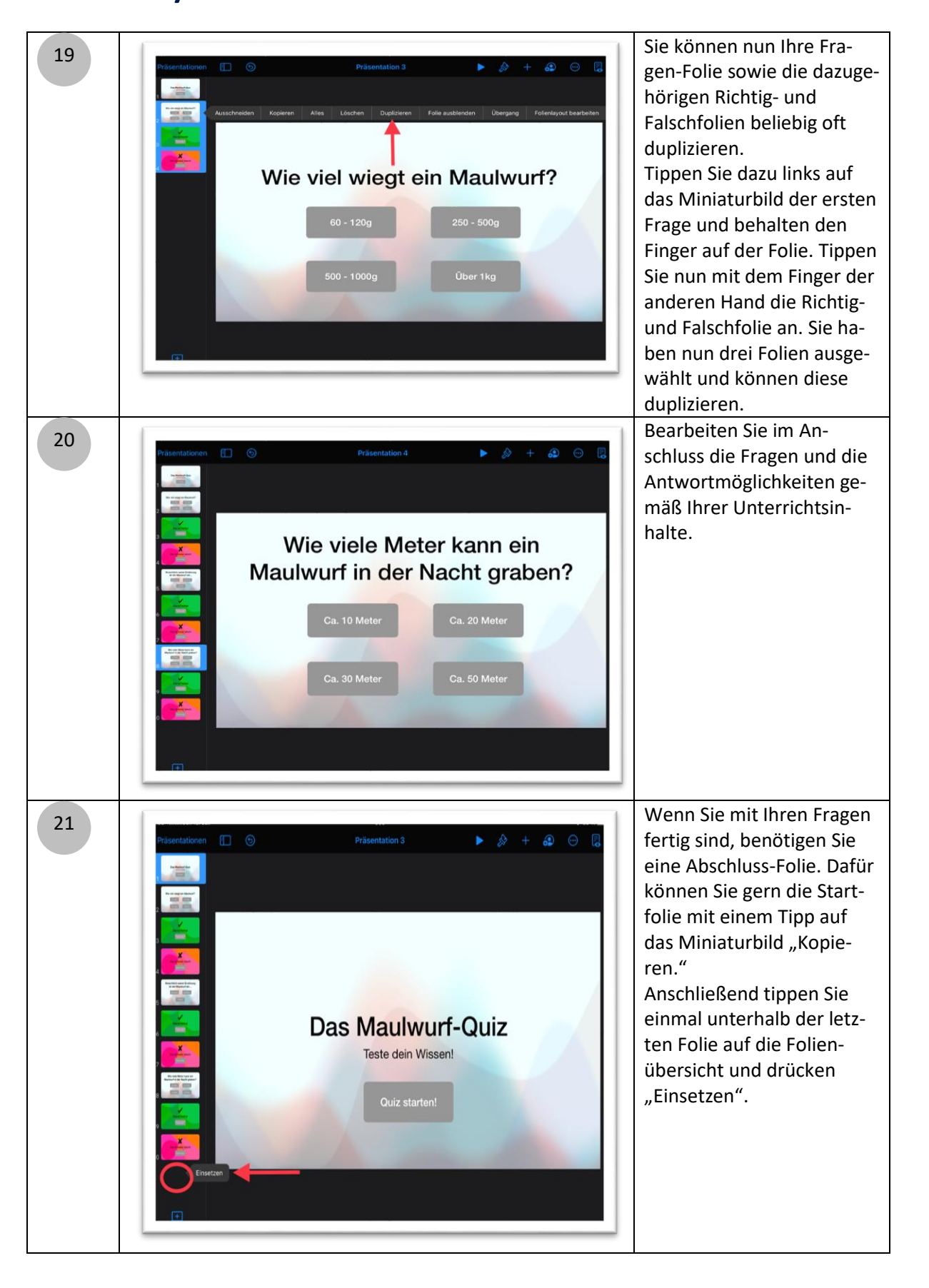

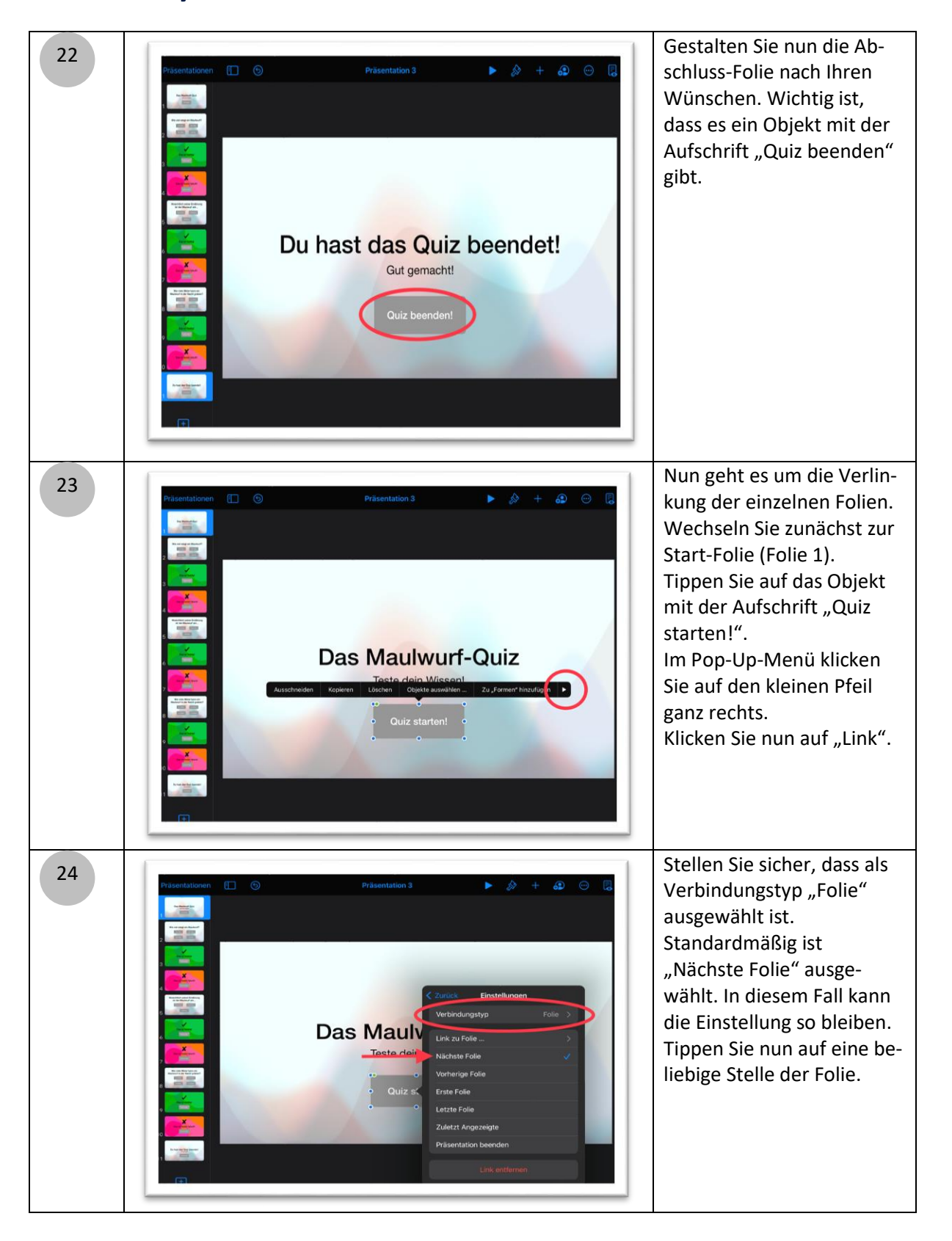

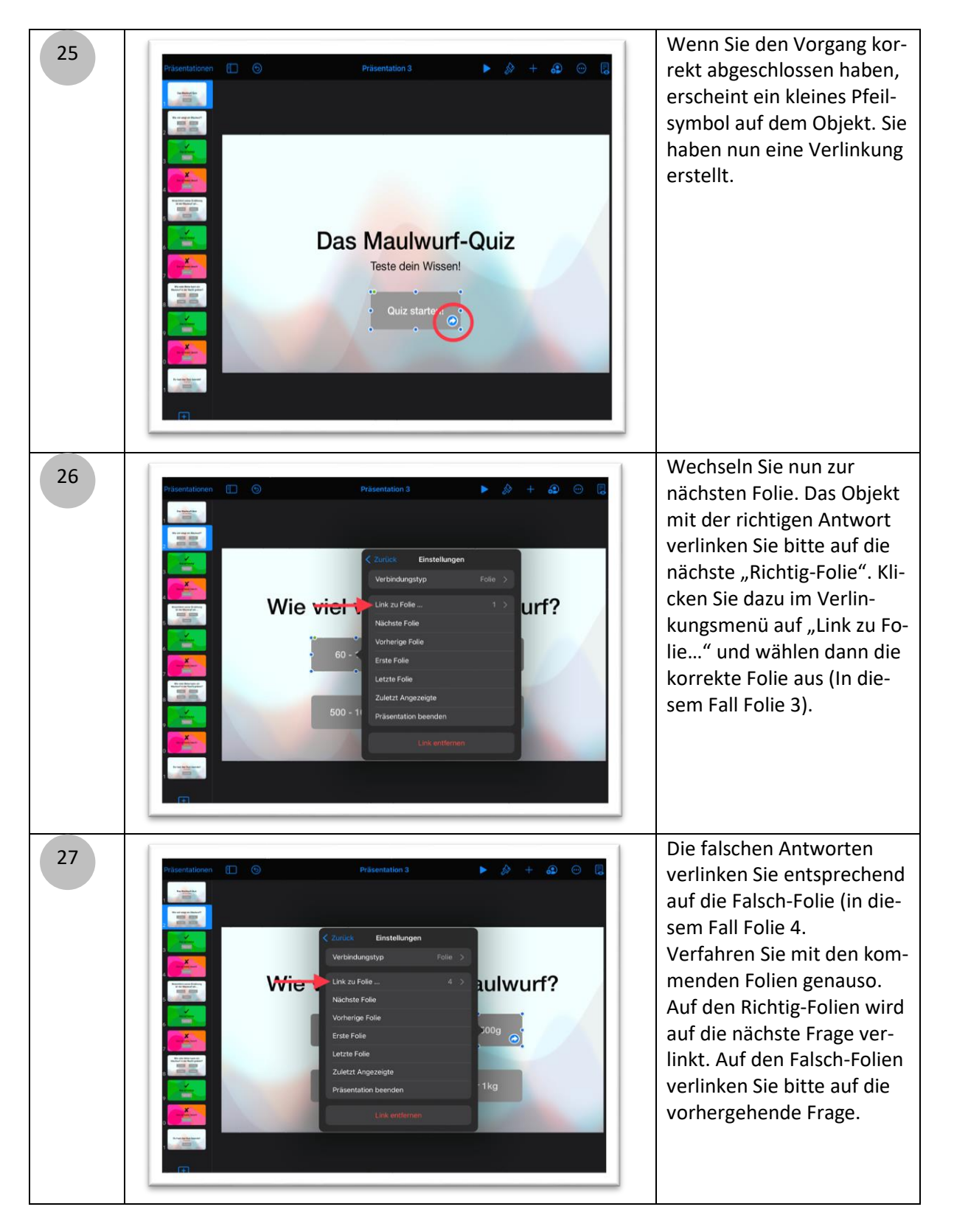

**IQ.SH 滚** twicklung<br>Unbekin Schritt für Schritt

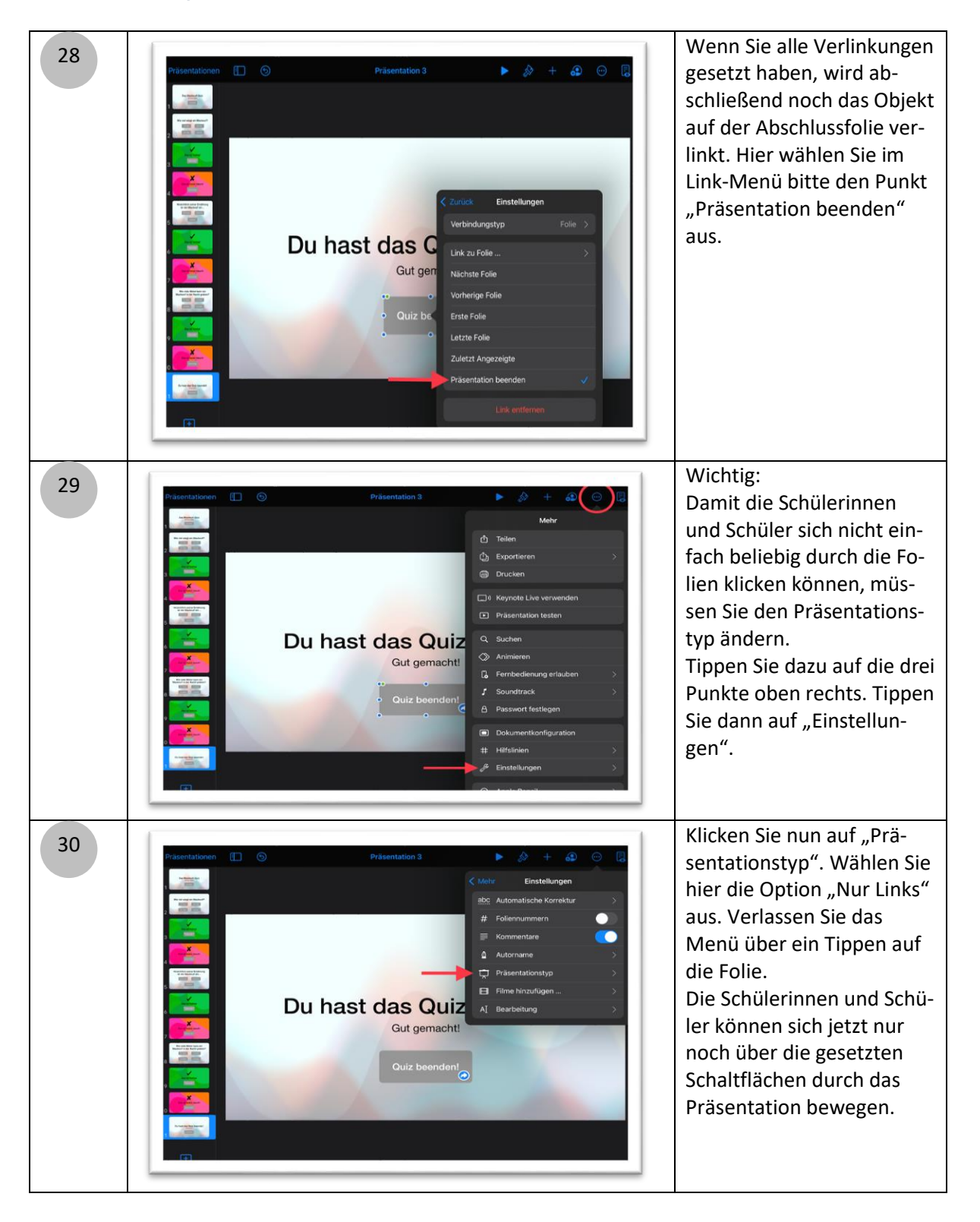

**IQ.SH 滚** r Qualitätsentwicklung<br>- Sakkamin Halatair Schritt für Schritt

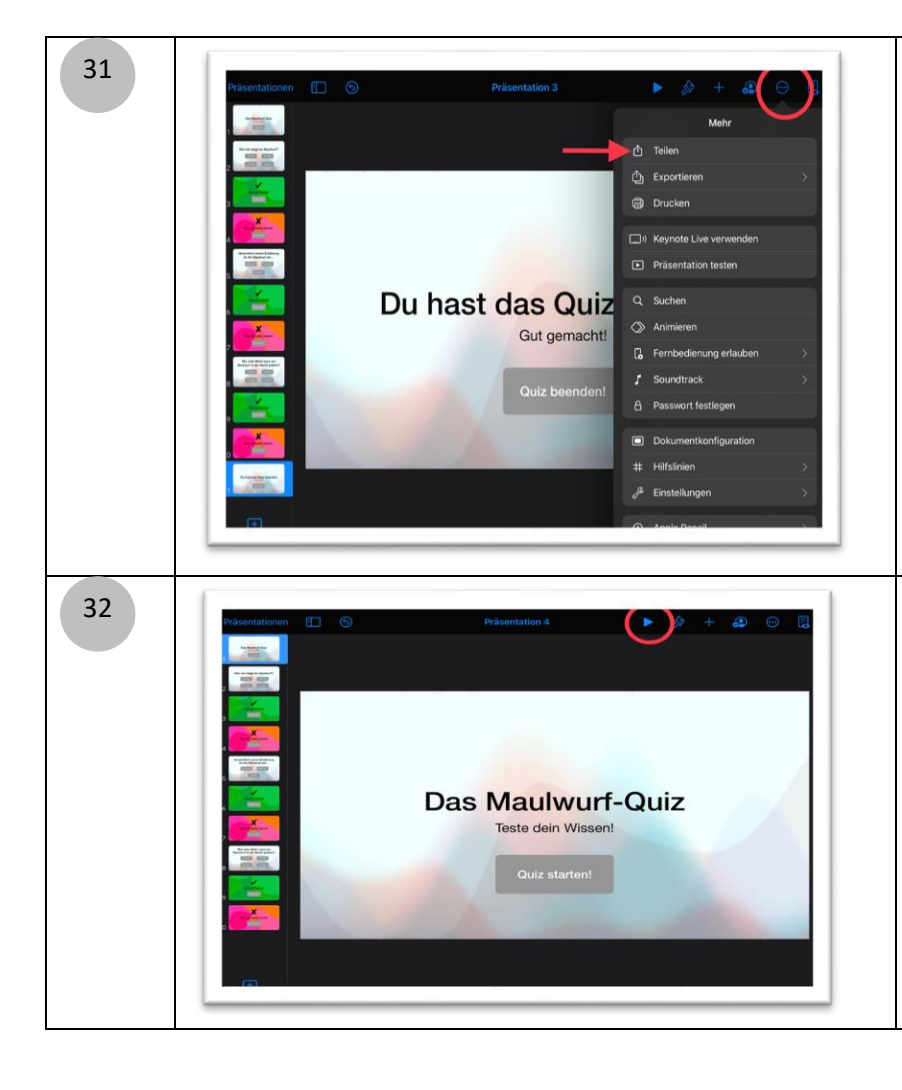

Teilen Sie nun das fertige Quiz mit Ihren Schülerinnen und Schülern. Sie können die Datei über Airdrop oder die Classroom App auf die iPads der Schülerinnen und Schüler verteilen. Gehen Sie dazu wieder auf das Menü mit den drei Punkten und wählen Sie "Teilen" aus. Alternativ können Sie die Datei in itslearning oder ähnliche Lernmanagement-Systeme hochladen. Wenn die Schülerinnen und Schüler das Quiz öffnen, müssen Sie das Quiz zunächst über den "Play" Button starten. Die Schülerinnen und Schüler können sich nun durch das Quiz klicken. Im Anschluss können die Schülerinnen und Schüler eigenständig ein Quiz erstellen.

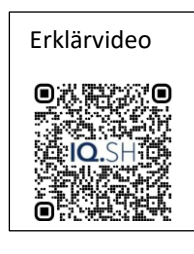